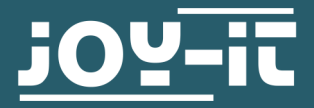

# **KY-001 TEMPERATURE SENSOR**

Temperature Sensor for Arduino and Raspberry PI

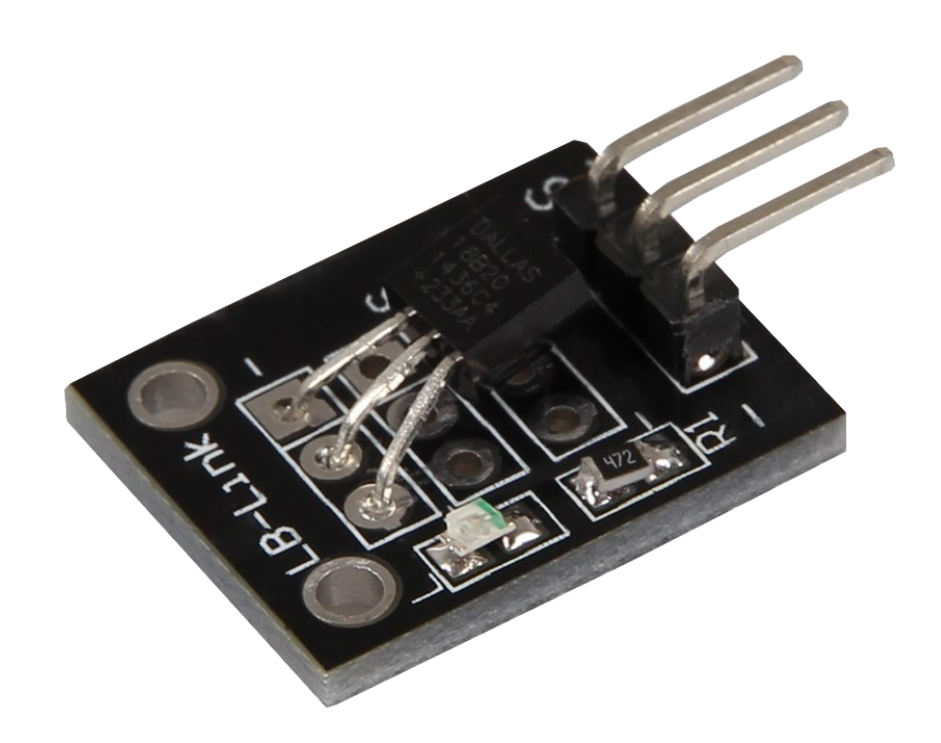

# **1. GENERAL INFORMATION**

Dear customer,

Dear customer,<br>thank you very much for choosing our product. In following, we will intro-<br>duce you to what to observe while starting up and using this product.<br>Should you encounter any unexpected problems during use, pleas

# **2. USAGE WITH THE ARDUINO**

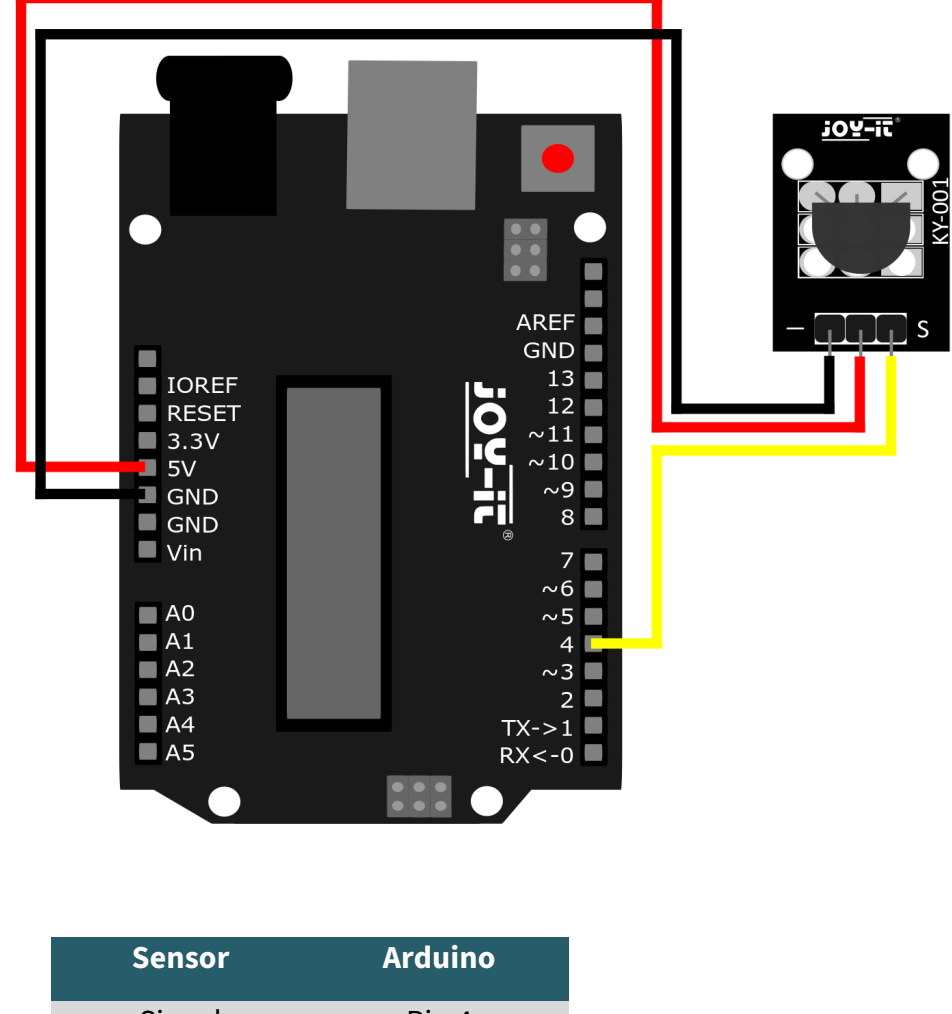

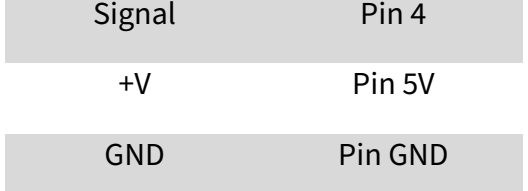

# **2.1 CODE EXAMPLE ARDUINO**

For the following code example two additional libraries are needed. These consist of the **OneWire Library** by Paul Stoffregen, published under the MIT License, and the **Dallas Temperature Control Library** by Miles Burton, published under the LGPL License Both libraries can be managed in the Arduino IDE under Tools > Manage Libraries... and installed.

#### **2.1 CODE EXAMPLE ARDUINO**

}

```
// Required libraries are imported
#include <DallasTemperature.h>
#include <OneWire.h>
// Here the input pin is declared,
// where the sensor module is connected
#define KY001_Signal_PIN 4
// Libraries are configured
OneWire oneWire(KY001_Signal_PIN);
DallasTemperature sensors(&oneWire);
void setup() {
    // Initialization of Serial Output
    Serial.begin(9600);
    Serial.println("KY-001 Temperature Measurement");
    // Sensor is initialized
    sensors.begin();
}
// Main program loop
void loop()
{
    // Temperature measurement is started...
    sensors.requestTemperatures();
    // ... and the measured temperature is displayed
    Serial.print("Temperature: ");
    Serial.print(sensors.getTempCByIndex(0));
    Serial.write(176); // char symbol for the "°" symbol
    Serial.println("C");
```
delay(1000); *// 5s pause until the next measurement*

**i**

This guide was written under Raspberry Pi OS Bookworm for the Raspberry Pi 4 and 5. It has not been checked with newer operating systems or hardware.

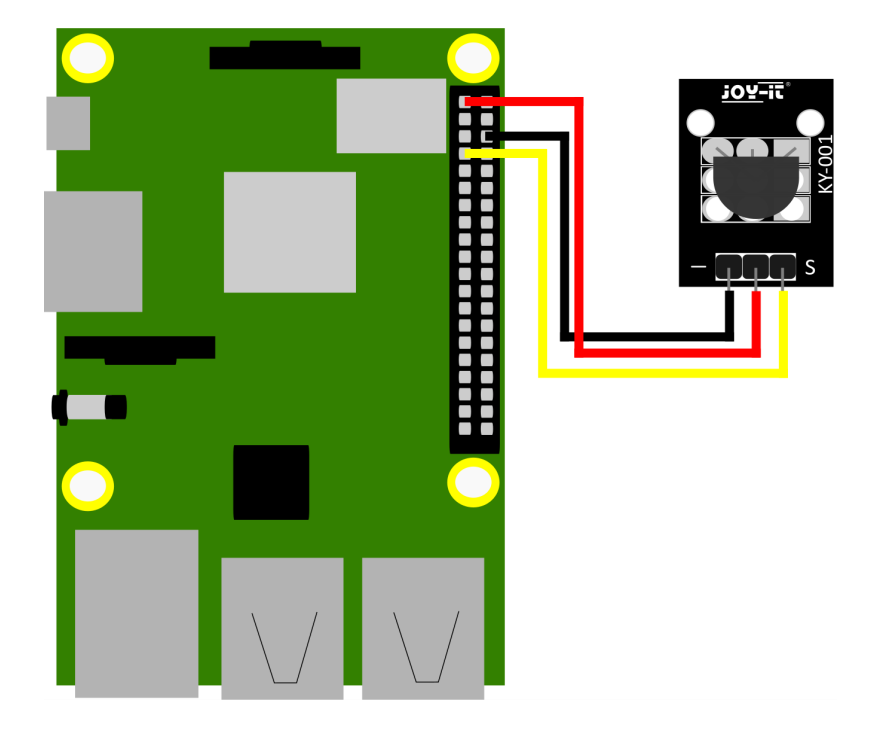

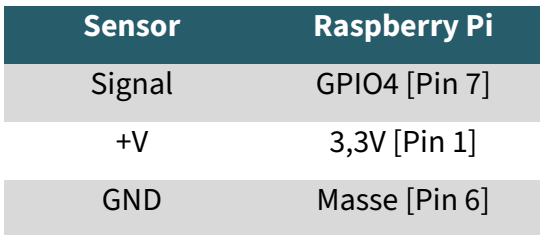

# **3.1 CODE EXAMPLE RASPBERRY PI**

In order for the Raspberry Pi to communicate with the One-Wire Bus, with which the DS18B20 sensor sends its measurement data digitally, it must first be activated. To do this, enter the following command:

sudo raspi-config

Now go to Interface Options and enable the 1-Wire interface. Your Raspberry Pi should restart automatically after that.

Or you can use the following command to restart manually:

sudo reboot

You can now copy the code example for Raspberry here :

```
# SPDX-FileCopyrightText: 2019 Mikey Sklar for Adafruit Industries
#
# SPDX-License-Identifier: MIT
import glob
import time
base_dir = '/sys/bus/w1/devices/'
device_folder = glob.glob(base_dir + '28*')[0]
device_file = device_folder + '/w1_slave'
def read_temp_raw():
    f = open(device_file, 'r') lines = f.readlines()
     f.close()
     return lines
def read_temp():
   lines = read temp raw() while lines[0].strip()[-3:] != 'YES':
         time.sleep(0.2)
         lines = read_temp_raw()
    equals_pos = lines[1].find('t=')
    if equals_pos != -1:
         temp_string = lines[1][equals_pos+2:]
        temp_c = float(temp_string) / 1000.0temp f = temp c * 9.0 / 5.0 + 32.0 return temp_c, temp_f
while True:
     print(read_temp())
     time.sleep(1)
```
#### **4. USAGE WITH MICRO:BIT**

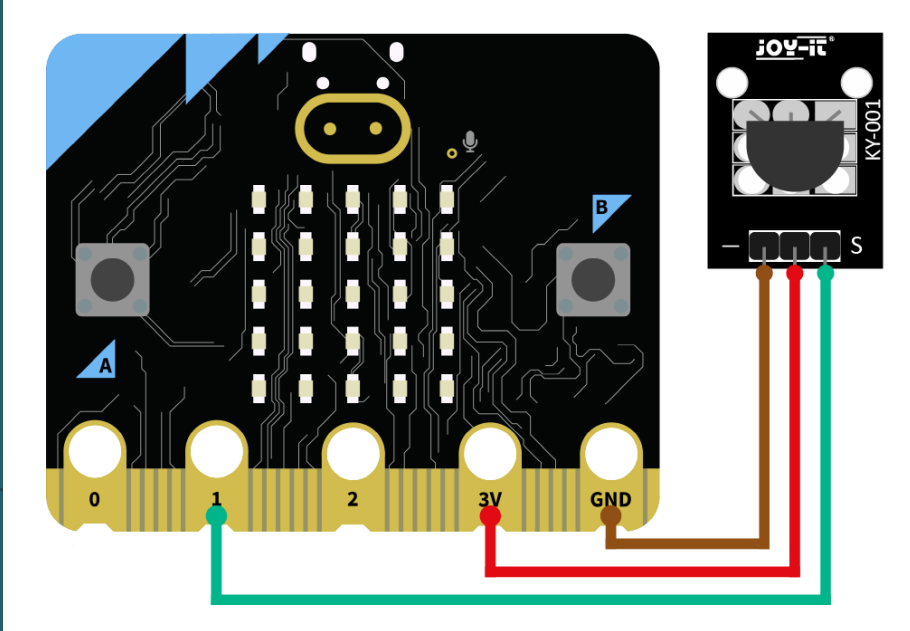

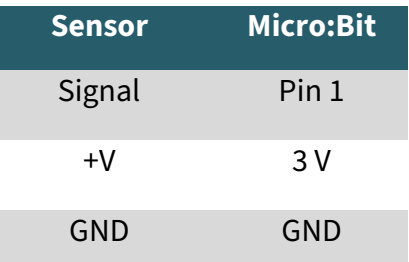

#### **4.1 CODE EXAMPLE MICRO:BIT**

The following code example requires an additional library: <u>pxt-[ds18b20](https://github.com/DFRobot/pxt-ds18b20.git)</u> by <u>[DFRobot](https://github.com/DFRobot/pxt-ds18b20.git)</u> | released under the GUI License.

Add the library to your project by clicking on "Extensions" and entering the following URL in the search field: https://github.com/DFRobot/pxtds18b20.git

Confirm the search with [Enter]. This is an example program which outputs the measured temperature serially after initializing the sensor:

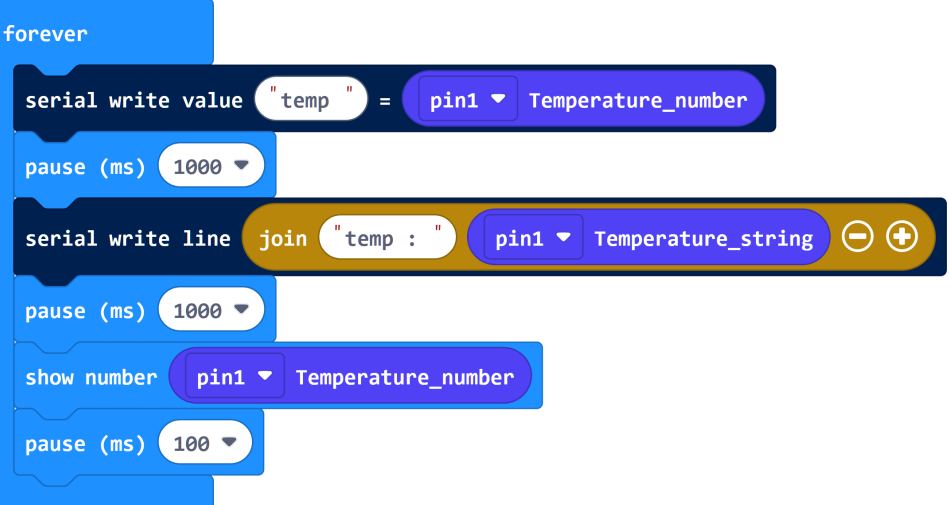

#### **5. USAGE WITH RASPBERRY PI PICO**

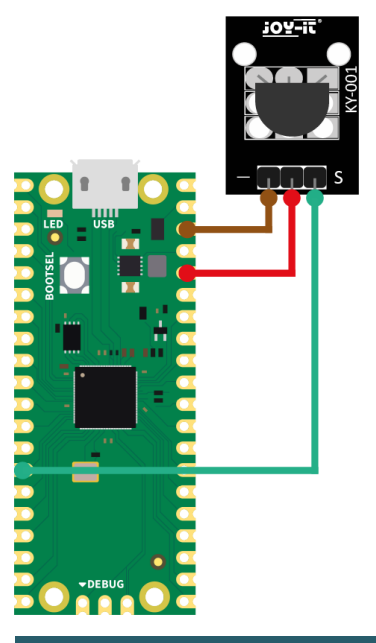

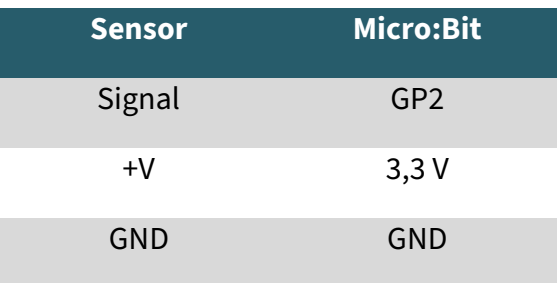

#### **5.1 USAGE WITH RASPBERRY PI PICO**

For the following code example two additional libraries are needed:

[OneWire Library](https://github.com/badgeteam/micropython-esp32/blob/master/drivers/onewire/onewire.py) by Damien P. George | published under the MIT-[Lizenz.](https://github.com/micropython/micropython-lib/blob/master/LICENSE)

[DS18x20 Library](https://github.com/badgeteam/micropython-esp32/blob/master/drivers/onewire/ds18x20.py) by Damien P. George | published under the MIT-[Lizenz.](https://github.com/micropython/micropython-lib/blob/master/LICENSE)

This is an example program which outputs the measured temperature serially after initialization of the sensor.

```
# Load libraries
import machine, onewire, ds18x20
from time import sleep
# Initialization of GPIO2
ds_pin = machine.Pin(10)
# Initialization of the sensor object
ds_sensor = ds18x20.DS18X20(onewire.OneWire(ds_pin))
# Search for all matching sensors
roms = ds_sensor.scan()
# Serial output
print("Found DS devices")
print("Temperature (°C)")
# Endless loop for continuous reading of the temperature
while True:
  ds_sensor.convert_temp()
   sleep(1)
   # Based on the number of compatible sensors found it will count up
   for rom in roms:
     # Serial output of the measured temperature
    print(ds_sensor.read_temp(rom))
   sleep(3)
```
Our information and take-back obligations according to the Electrical and Electronic Equipment Act (ElektroG)

# **Symbol on electrical and electronic equipment:**

This crossed-out dustbin means that electrical and electronic appliances do not belong in the household waste. You must return the old appliances to a collection point. Before handing over waste batteries and accumulators that are not enclosed by waste equipment must be separated from it.

#### **Return options:**

As an end user, you can return your old device (which essentially fulfils the same function as the new device purchased from us) free of charge for disposal when you purchase a new device. Small appliances with no external dimensions greater than 25 cm can be disposed of in normal household quantities independently of the purchase of a new appliance.

#### **Possibility of return at our company location during opening hours:**

SIMAC Electronics GmbH, Pascalstr. 8, D-47506 Neukirchen-Vluyn, Germany

# **Possibility of return in your area:**

We will send you a parcel stamp with which you can return the device to us free of charge. Please contact us by email at Service@joy-it.net or by telephone.

# **Information on packaging:**

If you do not have suitable packaging material or do not wish to use your own, please contact us and we will send you suitable packaging.

# **7. SUPPORT**

If there are still any issues pending or problems arising after your purchase, we will support you by e-mail, telephone and with our ticket support system.

Email: **[service@joy](mailto:service@joy-it.net)-it.net**

Ticket system: [https://support.joy](https://support.joy-it.net)-it.net

Telephone: +49 (0)2845 9360—50 (Mon - Thur: 09:00 - 17:00 o'clock CET,

Fri: 09:00 - 14:30 o'clock CET)

For further information please visit our website:

**[www.joy](https://www.joy-it.net/)-it.net**

Published: 2023.04.23